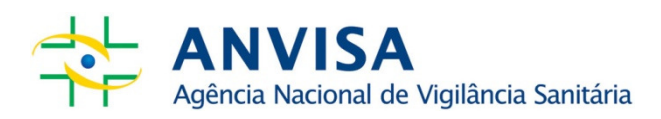

# Manual do Usuário:

Tabela de Conteúdo de Aminoácidos em Alimentos – 1ª edição

www.anvisa.gov.br

Brasília, outubro de 2013

## Diretor-Presidente

Dirceu Brás Aparecido Barbano

#### **Diretores**

Ivo Bucaresky Jaime César de Moura Oliveira Renato Alencar Porto

# Gerente-Geral de Alimentos

Denise de Oliveira Resende

# Gerente de Produtos Especiais

Antonia Maria de Aquino

#### Equipe Técnica

Ana Claudia Marquim Firmo de Araújo Claudia Darbelly Cavalieri de Moraes Fernanda Lopes Brito Garcia

# SUMÁRIO

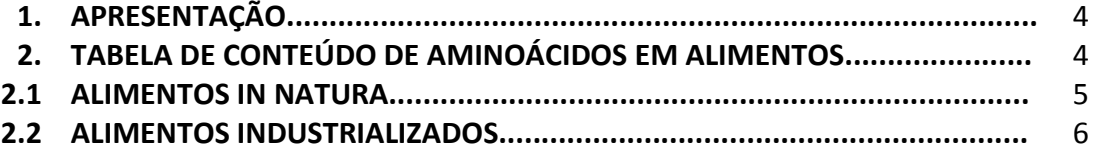

#### 1. APRESENTAÇÃO

A tabela de conteúdo de aminoácidos em alimentos da ANVISA foi desenvolvida com o objetivo de fornecer informações sobre o teor de fenilalanina de alimentos, tanto in natura quanto industrializados. Tem o propósito de servir de guia e referência para profissionais de saúde que prescrevem, elaboram dietas e realizam o acompanhamento clínico dos fenilcetonúricos. O uso das informações disponibilizadas na tabela deve ser orientado pelo profissional que acompanha o paciente.

Este manual tem como finalidade orientar os usuários na navegação e consulta de informações da tabela.

#### 2. Tabela de Conteúdo de Aminoácidos em Alimentos

## 2.1. Consulta de alimentos in natura

O sistema permite a consulta de alimentos in natura por meio do nome do alimento ou do nome científico.

Para consultar todos os alimentos in natura disponíveis na tabela, deixe os campos "nome do alimento" e "nome científico" em branco e clique apenas no ícone de pesquisa.

Para ter acesso a informações de um único alimento, insira o "nome do alimento" ou "nome científico" no campo específico e clique no ícone de pesquisa.

Para visualizar e imprimir a tabela, clique no ícone "PDF - Imprimir" ao final da página.

## Informações disponíveis

A tabela gerada tem os seguintes campos:

(a) Nome do Alimento;

(b) Nome Científico;

(c) Proteína (g/100g) Máximo e Proteína (g/100g) Variação;

(d) Nome do Aminoácido, Aminoácidos (mg/100g) Máximo e Aminoácidos (mg/100g) Variação;

(e) Umidade (%) Máximo, Umidade (%) Variação; e

(f) Número de Estimativas.

O campo "Número de Estimativas" corresponde à quantidade de análises realizadas para um mesmo alimento.

No campo com o termo "Máximo", é descrito o maior valor encontrado para proteína, aminoácido ou umidade, dentre as análises (estimativas) realizadas.

No campo com o termo "Variação", é descrito o menor e o maior valor encontrado para proteína, aminoácido ou umidade, dentre as análises (estimativas) realizadas.

#### 2.2. Consulta de alimentos industrializados

O sistema permite a consulta de alimentos industrializados pelo nome do produto, marca e ou nome do fabricante.

Para consultar todos os produtos industrializados disponíveis na tabela, deixe todos os campos em branco e clique apenas no ícone de pesquisa.

Para ter acesso a informações de um produto específico, insira o nome ou parte do nome no campo "nome do produto" e clique no ícone de pesquisa.

Para consultar todos os produtos de um fabricante, selecione o nome da empresa no campo "Fabricante" e clique no ícone de pesquisa.

Para consultar todos os produtos de determinada marca, clique duas vezes na "marca" e no ícone de pesquisa.

Para visualizar e imprimir a tabela, clique no ícone "PDF - Imprimir" ao final da página.

#### Informações disponíveis

- A tabela gerada tem os seguintes campos:
- (a) Nome do Produto;
- (b) Número de Estimativas;
- (c) Marca;
- (d) Proteína (g/100g) Máximo e Proteína (g/100g) Variação;

(d) Nome do Aminoácido, Aminoácidos (mg/100g) Máximo e Aminoácidos (mg/100g) Variação;

(d) Umidade (%) Máximo e Umidade (%) Variação.

O campo "Número de Estimativas" corresponde à quantidade de análises realizadas para um mesmo alimento.

No campo com o termo "Máximo", é descrito o maior valor encontrado para proteína, aminoácido ou umidade, dentre as análises (estimativas) realizadas.

No campo com o termo "Variação", é descrito o menor e o maior valor encontrado para proteína, aminoácido ou umidade, dentre as análises (estimativas) realizadas.